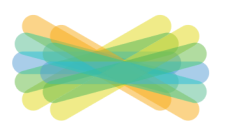

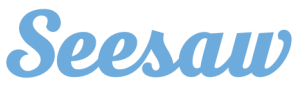

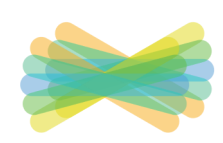

## **Parent information WPS 2020**

Willoughby Public School is excited to be introducing Seesaw school wide in Term 2. Seesaw empowers students to independently document their learning using built-in tools, and provides an authentic audience for their work. Seesaw gives students a place to communicate an understanding of their learning, be creative and learn how to use technology in a safe online environment.

## **How does Seesaw work?**

Each student will have their own journal set up in their class and they will be able to add things to it, like photos, videos, drawings, or notes. Students and teachers can import directly from popular apps, like Google classroom and Pic Collage, into Seesaw. Seesaw allows us to share a range of files (jpg, png, mov, mp4, pdf, etc) that may be larger than our emails would allow. This will be of enormous benefit for as we move into remote learning.

## **What are the benefits to the stakeholders?**

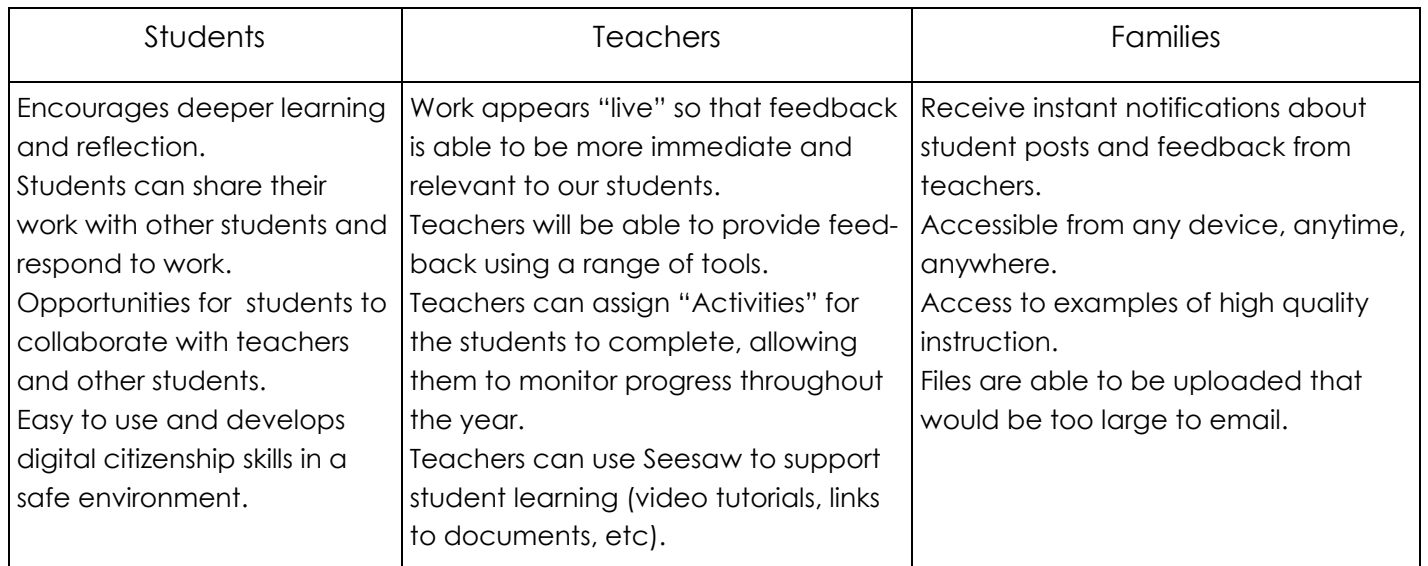

## **How do I access Seesaw?**

- 1. On a computer (must be using a Chrome or Firefox browser) or Chromebook at https://web.seesaw.me
- 2. 2. iOS device (iPad, iPhone) by downloading the Seesaw 'Class' app.

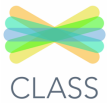

Please note that there is also a family app. Students are not able to complete activities on that app.

Your child will log in either by using a Home Learning code or their email address. These methods allow students to sign in to the Seesaw CLASS app from home while protecting their privacy. Students can add posts, respond to activities, view announcements, and leave comments on their own work. Students cannot see or comment on other students' work unless the teacher approves it. If sharing a device with siblings, students will need to sign Seesaw is compliant with the Australian Privacy Act and does not own the data students upload to Seesaw.